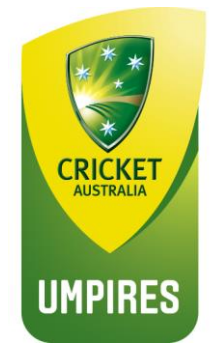

# Accessing **Community Officiating Accreditation**

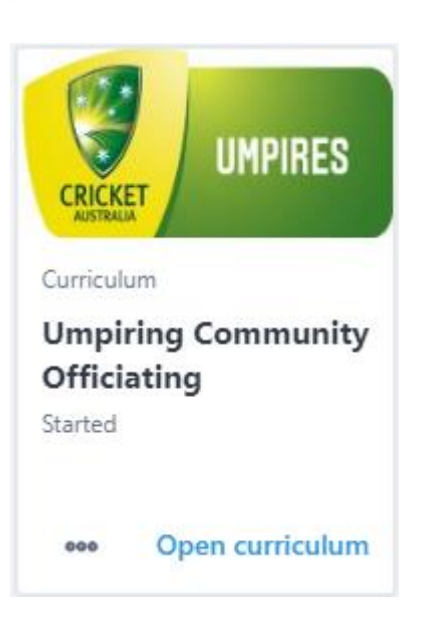

Visit<https://www.community.cricket.com.au/umpire> and log on to your profile:

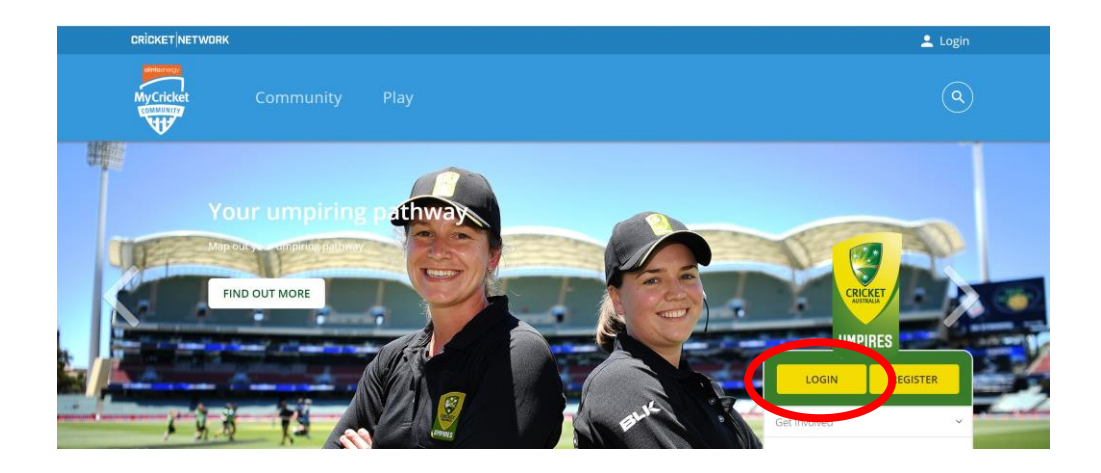

### Navigate to the courses page

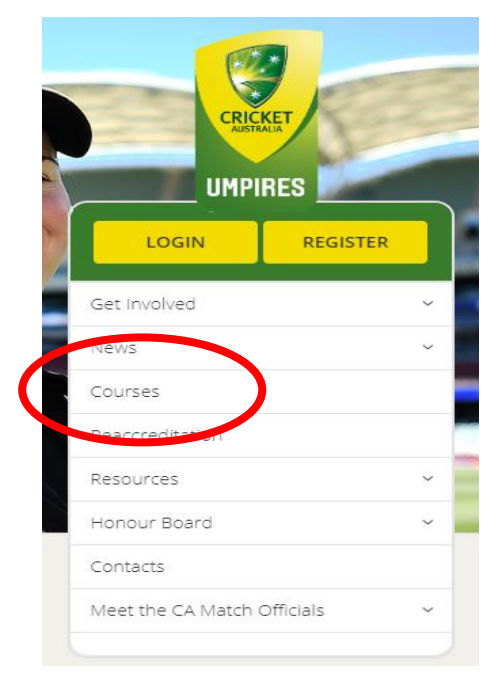

#### Launch Learning

**LAUNCH LEARNING** 

## This will take you to your Learning Page

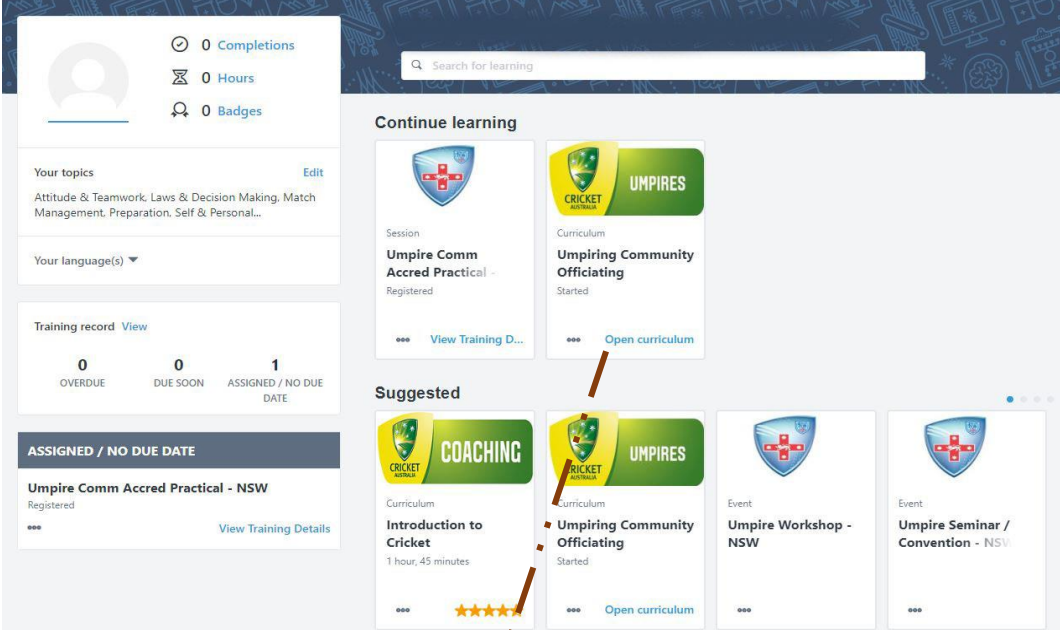

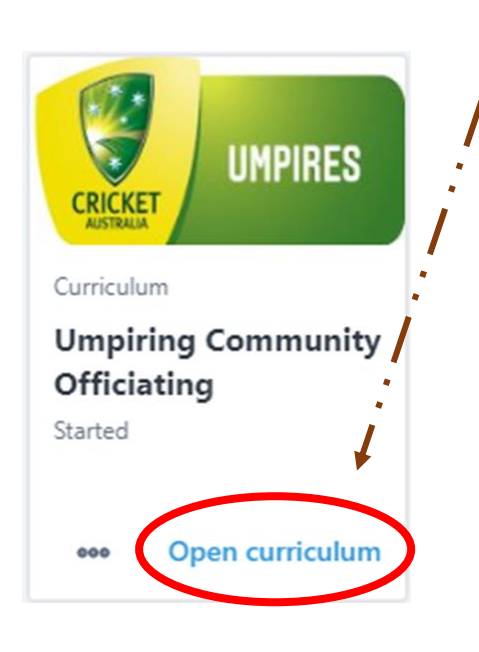

To resume or start the course click on "Open Curriculum"

## The following page will be opened:

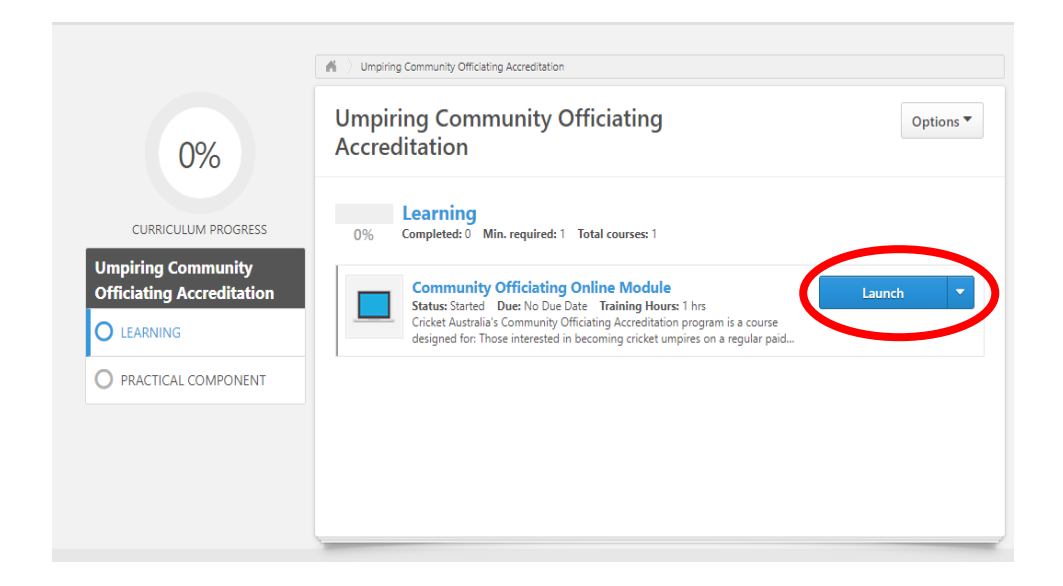

Click on Launch and you will be taken to the on-line learning.

If you have already started the course, you will be taken to the spot which you left.

If you have any queries please contact us:

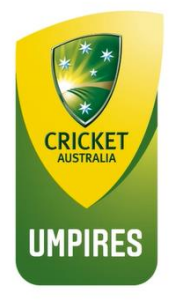

If you have any queries please contact us at:

matchofficials@cricket.com.au